# **Memento VBA**

# Table des matières

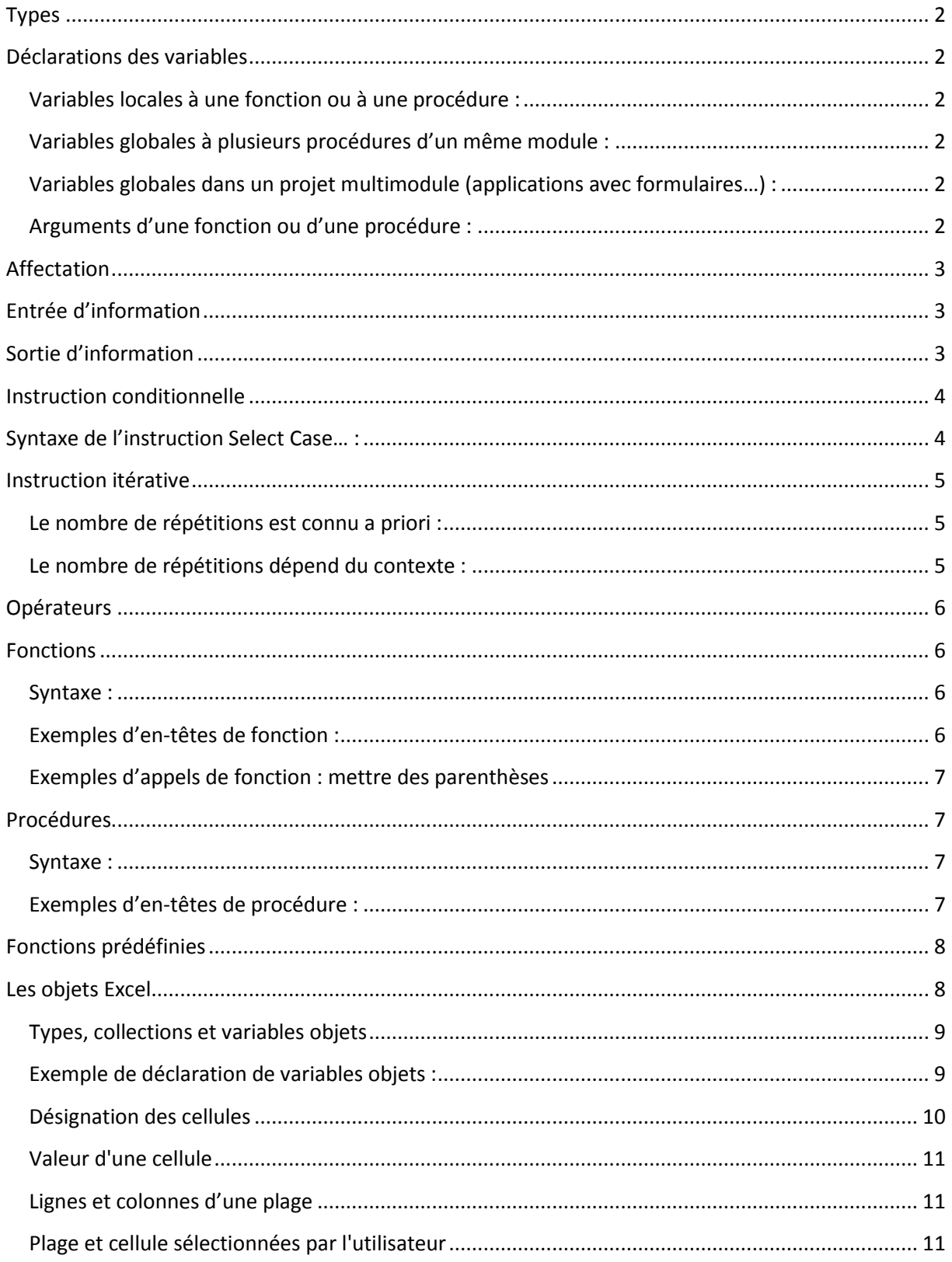

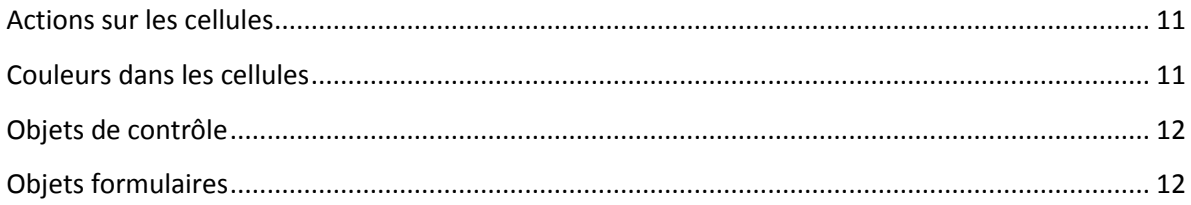

# <span id="page-1-0"></span>**Types**

Voici quelques exemple s de types de variables disponibles en VBA :

- 1. Nombres entiers : Byte, Integer, Long, LongLong, LongPtr.
- 2. Nombres décimaux : Single, Double, Decimal, Currency.
- 3. Valeurs booléennes : Boolean.
- 4. Chaînes de caractères : String.
- 5. Dates : Date.

## <span id="page-1-1"></span>**Déclarations des variables**

Les variables et les constantes sont déclarées Private par défaut. Elles peuvent être déclarées Public ou Private de façon explicite.

## <span id="page-1-2"></span>**Variables locales à une fonction ou à une procédure :**

Exemples : Dim x As Integer, y As Double

Dim chaine As String

<span id="page-1-3"></span>**Variables globales à plusieurs procédures d'un même module :**

Exemple : Dim resultat As Double (à placer en tête du code des procédures)

# <span id="page-1-4"></span>**Variables globales dans un projet multimodule (applications avec formulaires…) :**

Exemple : Public valeur As String (à placer en tête d'un module : Module1…)

<span id="page-1-5"></span>**Arguments d'une fonction ou d'une procédure :**

Exemples : fct([ByVal ou ByRef] x As Integer,…) As Integer

proced([ByVal ou ByRef] y As Integer,…)

# <span id="page-2-0"></span>**Affectation**

Voici quelques exemples de syntaxes de l'instruction d'affectation :

 $x = 4$ ,  $z = x+y$ ,  $u = f(t)$ 

# <span id="page-2-1"></span>**Entrée d'information**

L'instruction InputBox assure le tranfert d'information du clavier à la mémoire

centrale. Elle s'écrit par exemple de la façon suivante :

**x=InputBox**("donne la valeur de x : ")

# <span id="page-2-2"></span>**Sortie d'information**

L'instruction MsgBoxassure le transfert d'information de la mémoire centrale à l'écran.

Elle s'écrit par exemple de la façon suivante :

<span id="page-2-3"></span>**MsgBox** "Le résultat vaut : " & res

# **Instruction conditionnelle**

L'instruction conditionnelle permet de construire une alternative en testant si la condition est vraie ou fausse.

Syntaxes de instruction **If…Then…Else…End If** :

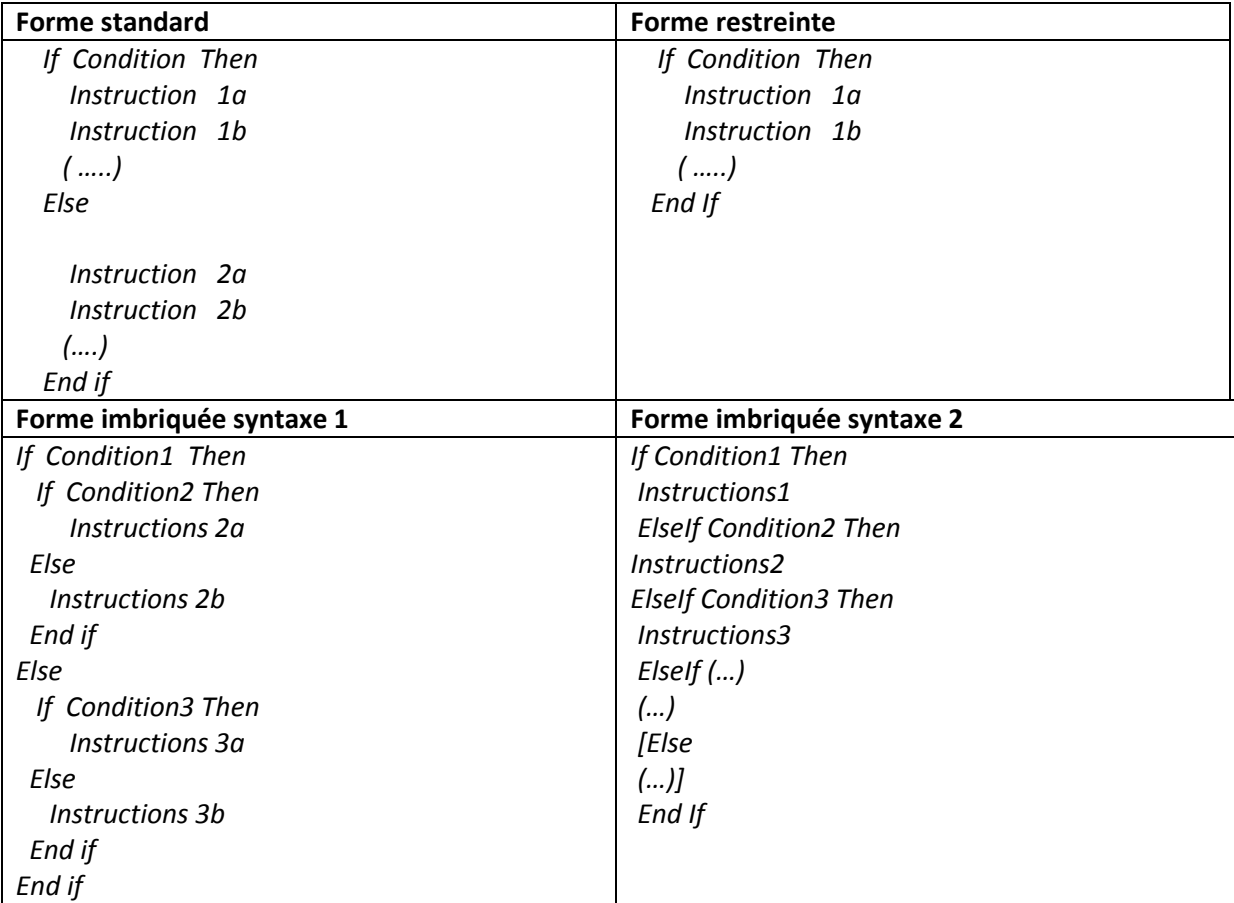

# <span id="page-3-0"></span>**Syntaxe de l'instruction Select Case… :**

#### *Select Case Variable*

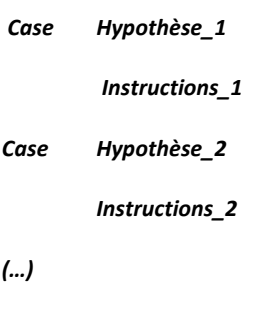

*Case Else* 

*Instructions\_n*

*End Select* 

# <span id="page-4-0"></span>**Instruction itérative**

Deux cas sont à distinguer selon que le nombre de répétitions est connu a priori ou bien qu'il dépend du contexte.

<span id="page-4-1"></span>**Le nombre de répétitions est connu a priori :**

**For var = val\_début To val\_fin [step p]** 

**Instruction n°1** 

**Instruction n°2** 

**(…)** 

**Next var** 

# <span id="page-4-2"></span>**Le nombre de répétitions dépend du contexte :**

Nous avons 2 types d'instructions

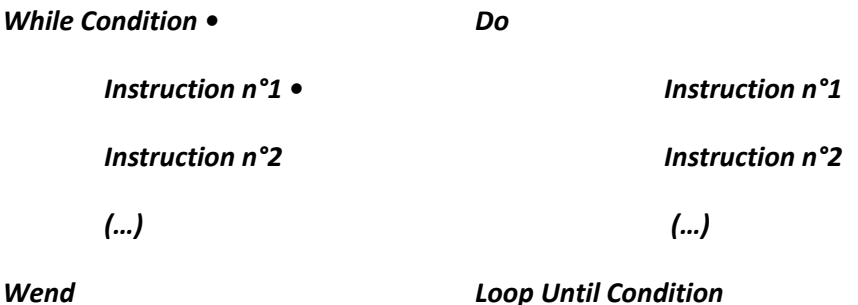

L'instruction **Do…Loop** peut être déclinée sous 4 formes :

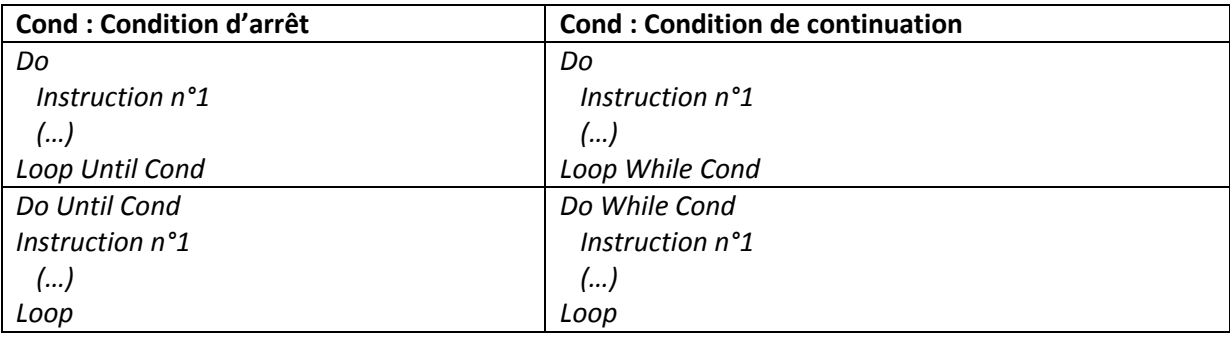

# <span id="page-5-0"></span>**Opérateurs**

Il existe quatre familles d'opérateurs :

- 1. Les opérateurs numériques :  $+$ ,  $-$ ,  $*$ ,  $/$ .
- ^ : élévation à la puissance.
- \ : division entière. Exemple : 23\3 donne 7.

Mod : reste de la division entière. Exemple : 23 Mod 3 donne 2.

- 2. Les opérateurs de comparaison :  $\lt$ ,  $\lt$  =,  $\gt$ ,  $\gt$  =,  $\lt$ ,  $\lt$   $\gt$ .
- 3. Les opérateurs logiques : And, Or, Not, Xor, Eqv.
- 4. L'opérateur de concaténation : &.

# <span id="page-5-1"></span>**Fonctions**

Les fonctions effectuent des traitements informatiques et fournissent des résultats.

#### <span id="page-5-2"></span>**Syntaxe :**

**Function** mafonction([ByVal ou ByRef] x As …, …) As …

Dim … 'déclaration des variables locales

(…)

```
Instruction n°1
```
Instruction n°2

(…)

mafonction = … 'valeur de retour

#### **End Function**

## <span id="page-5-3"></span>**Exemples d'en-têtes de fonction :**

Function fnum(…, …) As Double : fonction numérique.

Function fch(…, …) As String : fonction chaînes de caractères.

Function fbool(…, …) As Boolean : fonction booléenne.

# <span id="page-6-0"></span>**Exemples d'appels de fonction : mettre des parenthèses**

val\_res = fnum(a,b)

 $ch_{res} = fch(ch1, x)$ 

 $bool\_res = fbool(x,5)$ 

# <span id="page-6-1"></span>**Procédures**

Les fonctions effectuent des traitements informatiques et agissent directement sur l'environnement d'exécution, sans fournir de résultat.

### <span id="page-6-2"></span>**Syntaxe :**

Sub proced1() 'sans paramètres ou Sub proced2(déclaration de paramètres ) 'avec paramètres Dim … 'déclaration des variables locales (…) Instruction n°1 Instruction n°2 (…) End Sub

## <span id="page-6-3"></span>**Exemples d'en-têtes de procédure :**

Sub calcul() : sans paramètres.

Sub etude(x As Integer, y As Integer) : avec deux paramètres.

Exemples d'appels de procédure : ne pas mettre de parenthèses

Sans paramètre : calcul

Avec paramètres : etude a, b

Les procédures et les fonctions sont déclarées Public par défaut. Elles peuvent être

déclarées Public ou Private de façon explicite.

# <span id="page-7-0"></span>**Fonctions prédéfinies**

Voici quelques exemples de fonctions prédéfinies du langage VBA :

**Mathématiques** : Abs(x), Sqr(x), Cos(x), Sin(x), Tan(x), Exp(x), Log(x), Int(x),

Fix(x), Round(x,nb)…

**Chaînes de caractères** : Len(ch), InStr(ch,ch2), Mid(ch,d,n), Mid(ch,d),

Left(ch,n), Right(ch,n), Replace(ch,ch1,ch2), Trim(ch), Ltrim(ch), Rtrim(ch),

Lcase(ch), Ucase(ch)…

**Conversion des données** : Asc(ch), CInt(ch), CDbl(ch), CLng(ch), Chr(n), CStr(n)…

#### **Nombres aléatoires**

Les nombres aléatoires sont calculés de la façon suivante :

*Randomize* : réinitialise le processus aléatoire.

*Rnd*() : donne un nombre aléatoire décimal tel que 0 <= Rnd() <1.

*Int*(b – a + 1) \* Rnd() + a) : donne des nombres entiers aléatoires compris entre a et b, bornes comprises.

Exemple : Int(6 \* Rnd() + 1) : donne des nombres entiers compris entre 1 et 6

(tirage d'un dé).

# <span id="page-7-1"></span>**Les objets Excel**

Les applications Excel mettent en jeu de nombreux objets qui sont définis selon un modèle. Les classeurs, les feuilles de calcul et les cellules peuvent être représentés par des variables objets. Il en est de même pour les objets de contrôle et les formulaires.

Voici une présentation synthétique de ces variables et de leurs propriétés.

# <span id="page-8-0"></span>**Types, collections et variables objets**

Le modèle objet d'Excel est structuré par plusieurs classes. Les classes les plus importantes

sont définies par les types suivants :

- **Object** : la classe la plus générale.
- **Application** : l'application Excel elle-même.
- **Workbook** : la classe des classeurs.
- **Worksheet** : la classe des feuilles de calcul.
- **Range** : la classe des plages de cellules.

Le modèle objet comporte aussi plusieurs collections :

- **Workbooks** : l'ensemble des objets classeurs.
- **Worksheets** : l'ensemble des objets feuilles de calcul.
- **Charts** : l'ensemble des objets graphiques.
- **Sheets** : l'ensemble des objets feuilles de calcul et des objets graphiques.

# <span id="page-8-1"></span>**Exemple de déclaration de variables objets :**

*Dim cls As Workbook, fe As Worksheet, plage As Range* 

*Set cls = Workbooks("Exemple.xls")* 

*Set fe = cls.Worksheets("Stock")* 

*Set plage = fe.Range("B1:C5")* 

#### ou bien :

*Set plage = Workbooks("Exemple.xls").Worksheets("Stock").Range("B1:C5")* 

Les collections regroupent les objets du type correspondant :

- Workbooks("Exemple.xls")est un objet de la collection Workbooks, de type Workbook.
- Worksheets("Stock")est un objet de la collection Worksheets, de type Worksheet.
- Écriture particulière : Range("B1:C5") définit une collection de cellules, de type Range.
- Set… affecte à chaque variable l'adresse de l'objet correspondant.

Les déclarations peuvent être allégées s'il n'y a qu'un classeur et qu'une feuille de calcul dans l'application étudiée. Dans ce cas, on peut écrire : Set plage = Range("B1:C5").

# <span id="page-9-0"></span>**Désignation des cellules**

Les cellules peuvent être désignées sans déclaration préalable des variables objets ou bien avec une déclaration préalable des variables objets.

#### **Sans déclaration des variables objets**

- Range("A2") désigne la cellule A2 de la feuille active.
- Range("A2:B5") désigne la plage A2:B5 de la feuille active.
- Range("A2:B5").Cells(i, j)désigne la cellule de la ième ligne et de la jième colonne relative à la plage A2:B5.
- Range("A2:B5").Cells(1, 1) désigne la cellule A2 car Cells(i, j) commence à 1, 1.
- Range("A2:B5").Cells(3, 2) désigne la cellule B4.

Lorsqu'il n'y a qu'une seule feuille de calcul :

- Cells(i, j) désigne la cellule de la ième ligne et de la jième colonne de la feuille decalcul.
- Cells(3, 2) désigne la cellule B3 de la feuille active.
- Cells(i, 2) désigne la cellule de la ième ligne de la deuxième colonne de la feuille active.

#### **Avec déclaration des variables objets**

#### *Premier exemple :*

- Dim p as Range déclare la variable p comme une variable de type Range.
- Set p = Range("B2:D8") affecte à la variable p l'adresse de la plage B2:D8.
- p.Cells(i, j) désigne la cellule de la ième ligne et jième colonne relative à la plage B2:D8.
- p.Cells(1, 1) désigne la cellule B2 car Cells(i, j) commence à 1, 1.
- p.Cells(3, 2) désigne la cellule C4.

#### *Deuxième exemple :*

- Set p = Range("B1:B5") affecte à la variable p l'adresse de la plage B1:B5.
- p.Cells(i) désigne la cellule de la ième ligne relative à la plage B1:B5 (une seule colonne).

#### *Troisième exemple :*

- Dim c as Range déclare la variable c comme une variable de type Range.
- Set c= Range("C3") affecte à la variable c l'adresse de la cellule C3. •
- c.Offset(i, j) désigne la cellule obtenue par le déplacement i,j à partir de la cellule C3.
- c.Offset(0, 0) désigne la cellule C3 car Offset(i, j) commence à 0, 0.
- c.Offset(1, 0) désigne la cellule C4.
- c.Offset(2, 1) désigne la cellule D5.
- c.Offset(–1, 1) désigne la cellule D2.

## <span id="page-10-0"></span>**Valeur d'une cellule**

La propriété Value permet de définir la valeur d'une cellule :

- Range("A2").Value donne la valeur de la cellule A2.
- x=Range("A2").Value affecte à x la valeur de la cellule A2.
- p.Cells(i, j).Value donne la valeur d'une cellule relative à la plage p.
- c.Offset(i, j).Value donne la valeur d'une cellule définie à partir de la cellule c.

## <span id="page-10-1"></span>**Lignes et colonnes d'une plage**

Les plages de cellules sont structurées par des lignes et des colonnes :

- p.Rows désigne la collection des lignes de la plage p.
- p.Rows.Count donne le nombre de lignes de la plage p.
- p.Columns désigne la collection des colonnes de la plage p.
- p.Columns.Count donne le nombre de colonnes de la plage p.
- p.Count donne le nombre total de cellules de la plage p.

## <span id="page-10-2"></span>**Plage et cellule sélectionnées par l'utilisateur**

Toute plage et toute cellule sélectionnée par l'utilisateur au sein de la feuille de calcul peut être représentée par une variable objet de type Range :

- Set p = Selection : lorsqu'une plage a été sélectionnée, Selection attribue à pl'adresse de cette plage.
- Set c = ActiveCell : lorsqu'une cellule a été sélectionnée, ActiveCell affecte à c L'adresse de cette cellule.

## <span id="page-10-3"></span>**Actions sur les cellules**

Plusieurs actions sont possibles sur les cellules :

- p.ClearContents efface le contenu des cellules de la plage p.
- p.Clear efface le contenu et le formatage des cellules de la plage p.
- c.Interior.Pattern = xlPatternNone efface la couleur de la cellule c.

## <span id="page-10-4"></span>**Couleurs dans les cellules**

Deux modalités permettent de colorier des cellules :

- c.Interior.Color = RGB(x, y, z) met une couleur au sein de la cellule c quidépend des valeurs de x, y et z.
- c.Interior.ColorIndex = i met la couleur n° i au sein de la cellule c (la couleur fait partie d'un panel de 56 couleurs).

# <span id="page-11-0"></span>**Objets de contrôle**

Les objets de contrôle jouent le rôle d'interface entre l'utilisateur et les applications

Excel. Ils peuvent faire partie d'objets formulaires. Leurs caractéristiques principales

sont les suivantes :

• Types : Label, TextBox, ListBox, ComboBox, CommandButton, CheckBox, OptionButton,

ScrollBar…

- Propriétés : Name, Caption…
- Méthodes : selon les types.
- Événements : Click, DblClick…

## <span id="page-11-1"></span>**Objets formulaires**

Les formulaires sont des objets d'interfaces entre l'utilisateur et l'application. Leurs caractéristiques principales sont les suivantes :

- Types : UserForm
- Propriétés : Name, Caption…
- Méthodes : Show, Hide, Load, Unload…
- Événements : Initialize, Activate, Desactivate, Click, DblClick…